### HAWKE'S BAY PROVIDER DAY:

# **MAPS AND DATA**

#### **'Land Use Capability' map:**

This map is available from the HBRC web site (under 'Our Services') or by going to: https://hbmaps.hbrc.govt.nz/hbrcmaps/

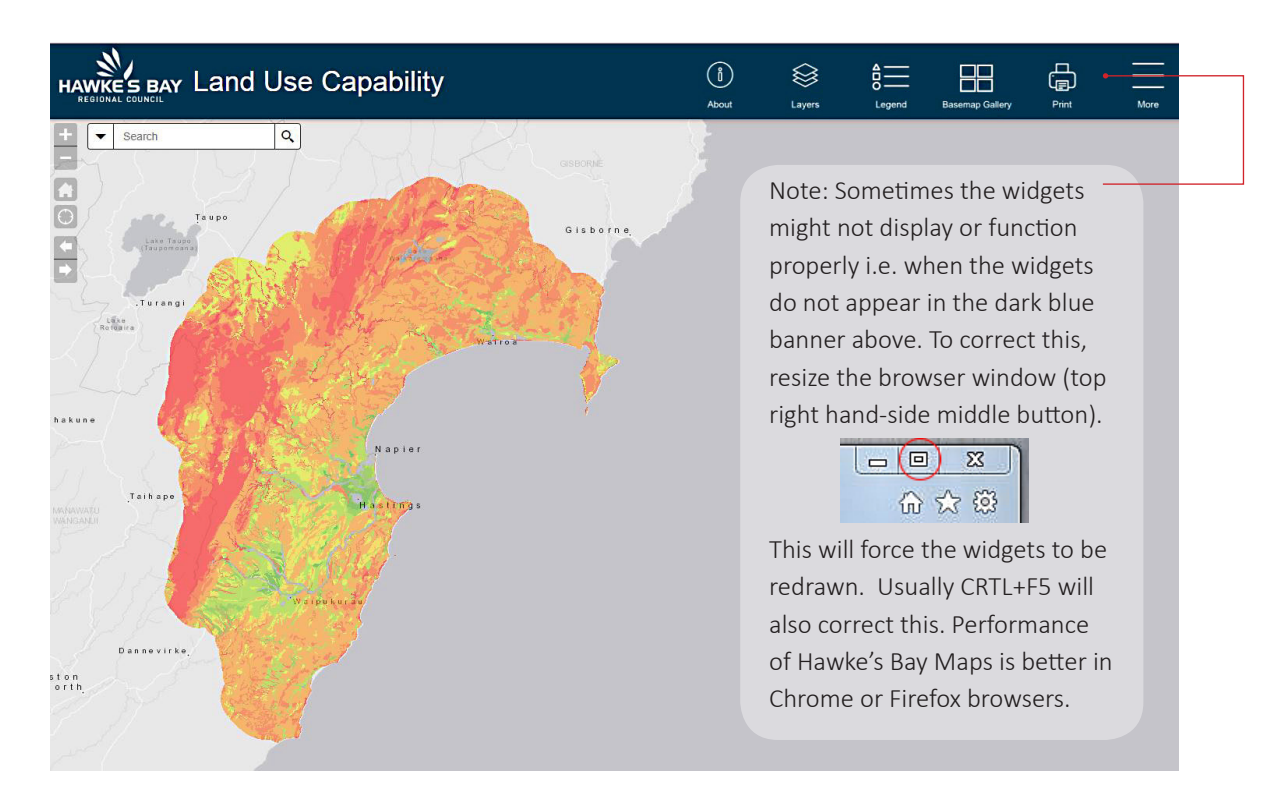

#### **How to get Land Use Capability Information:**

- 1. Either zoom to a location by using the scroll on the mouse or click on the plus and minus zoom buttons in the navigation panel. Alternatively, click into the search bar and type an address. To pan, click on the map and drag.
- 2. Once at an address or location click anywhere on the land parcel to display the parcel valuation and LUC data pop-up.
- 3. Click on 'Generate Report' to create and download a report that includes maps and tables with LUC classes and Fundamental Soils for the land selected.

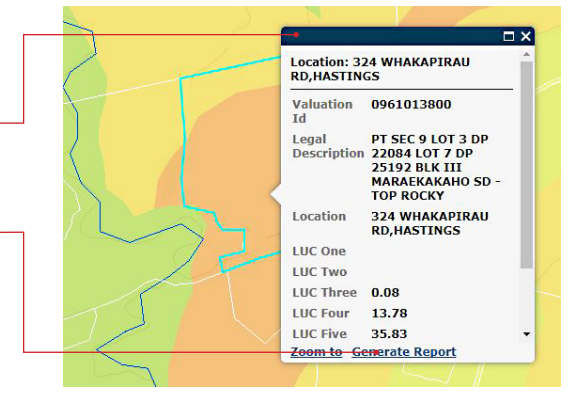

## **Showing data for multiple parcels**

4. To download a spreadsheet that lists all LUC Classes and hectares for a selection of land parcels click on the 'Select' widget.

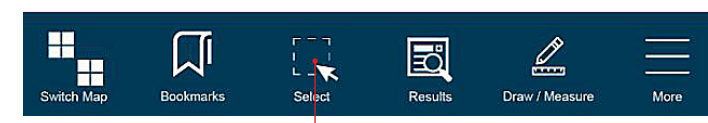

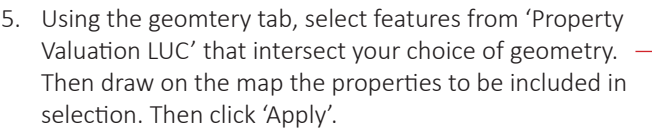

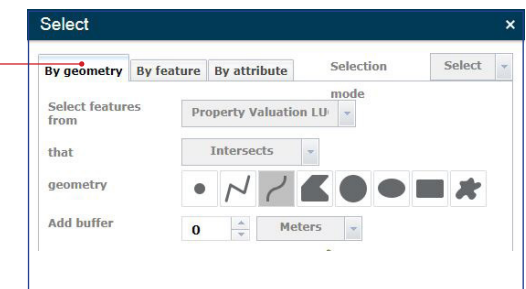

6. Hectares for each LUC class will then be displayed in the results panel – scroll across to see LUC classes and hectares for each.

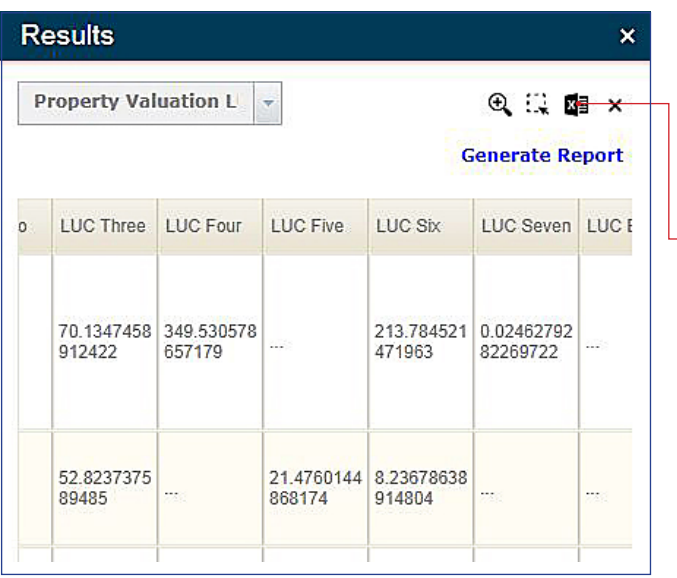

- 
- **Other data and information Sources:**
- Hawke's Bay Maps: https://hbmaps.hbrc.govt.nz/hbrcmaps/
- HBRC's Open Data Site: http://opendata-hbrc.opendata.arcgis.com/
- Land Information NZ Data Service: https://data.linz.govt.nz/
- S-Map: https://smap.landcareresearch.co.nz/
- LANDCARE RESEARCH LRIS Portal: https://lris.scinfo.org.nz/

- 7. Click the xcel icon to download results into a spreadsheet. Generating a report from here will combine data from each parcel into one PDF.

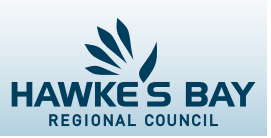